#### **Trouver, gérer et surveiller ses backlinks : le nerf de la guerre**

Retour au sommaire de la lettre

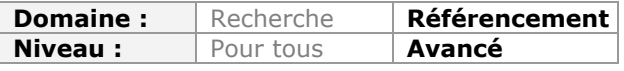

*On le sait, les backlinks (ou liens entrants) sont une composante essentielle d'une stratégie de référencement. Mais les gérer est une tache ardue… Il faut d'abord trouver des sites fournisseurs potentiels en privilégiant la qualité par rapport à la quantité. Il faut ensuite arriver à gagner des liens depuis ces sites. Une fois obtenus, il est nécessaire de les surveiller pour être sûr qu'ils ne s'évanouissent pas dans le temps. Sans oublier de travailler la validité de ses backlinks externes. Bref, une tâche importante que toute personne férue de SEO se devra de mettre en place. Mais, fort heureusement, de nombreux outils vont nous venir en aide...*

Les liens entrants, ou backlinks, sont indispensables dans une stratégie SEO pour :

- 1. Créer et/ou améliorer le "Ranking" de vos pages ;
- 2. Développer le "TrustRank" de votre site.

On voit souvent des pages qui, bien que cumulant des mauvaises pratiques en termes de SEO, se retrouvaient dans le "Top 10" de Google grâce à deux ou trois liens entrants provenant de pages correctement référencées et, de plus, sur des requêtes concurrentielles.

Dans cet article, nous allons examiner comment obtenir des liens entrants, quels sont les outils qui nous permettent d'évaluer leur réel potentiel ainsi que les applications servant à surveiller et gérer les précieux backlinks.

Internet est une économie qui repose sur le lien (au sens technique et social) : la valeur d'un site se mesure directement au nombre de mentions qu'il a obtenu à l'intérieur de la Websphère. Voici donc les bonnes pratiques qui feront de votre site un champion toutes catégories en backlinks

# *Choisir ses futurs partenaires*

La première chose à faire est de filtrer les sites en fonction de leur potentiel stratégique et technique !

*Repérer les sites semblables* : la technique consiste à utiliser les moteurs de recherche pour trouver les sites qui traitent de sujets proches des vôtres...

- o La commande related de Google : related:abondance.com ;
- o Le bloc dédié appelé *Sites liés* tel qu'il est visible dans Bing.

Une autre technique consiste à utiliser les sites de vos "concurrents"... **Yahoo!** semble bien adapté à cet usage :

- o Les principaux sites qui font un lien vers un domaine et sur une thématique en particulier : linkdomain:http://www.abondance.com -site:abondance.com seo
- o Les sites en .com qui font un lien vers un domaine : link:http://www.abondance.com site:abondance.com site:.com
- o Les sites filtrés, cette fois-ci, en fonction d'une région : link:http://www.abondance.com region:asia

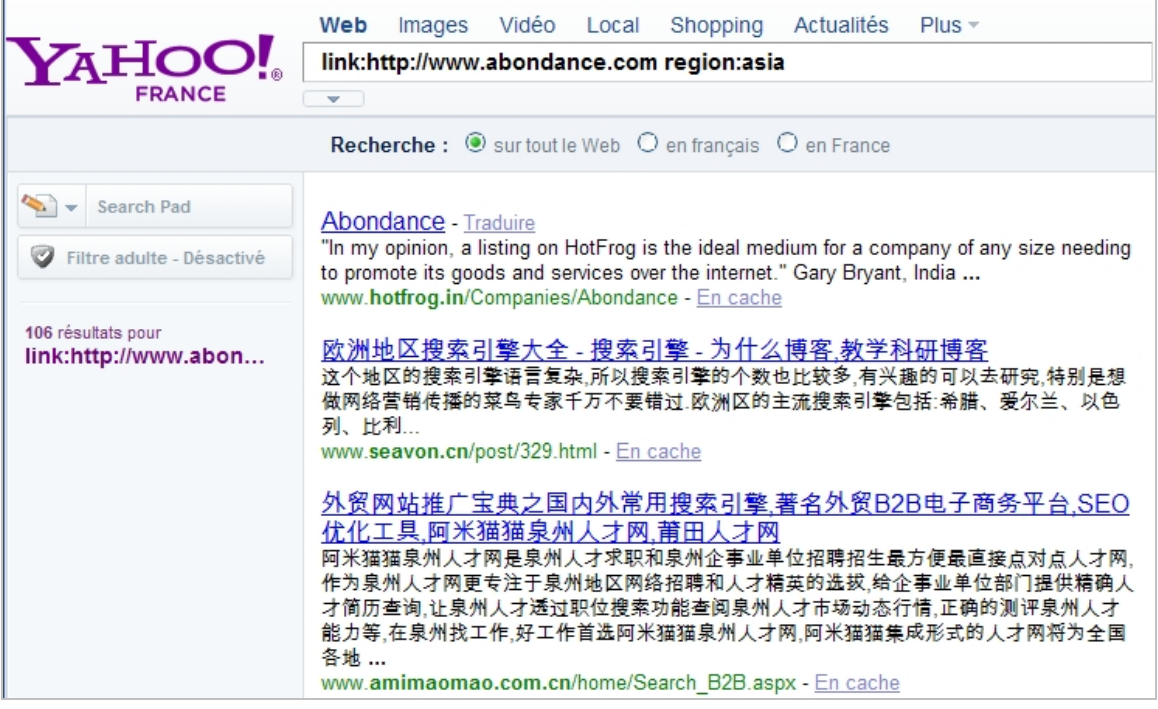

- o Les sites qui contiennent un mot-clé dans l'adresse URL : link:http://www.abondance.com inurl:seo
- o Les forums mais uniquement en fonction d'un mot-clé : link:http://www.abondance.com seo inurl:forum

Bien entendu, Google peut aussi être mis à contribution grâce à ces quelques exemples de requête :

- o allintext:seo site:.fr
- o favoris intitle:seo
- o allintitle:seo
- o favoris AROUND(20) seo

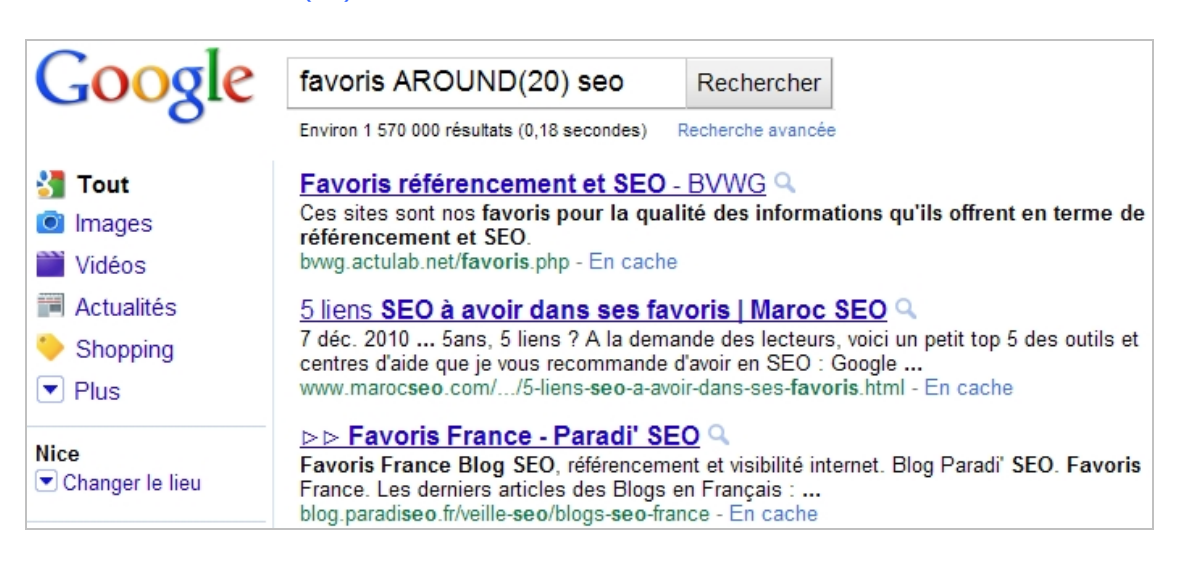

- o inurl:blog seo
- o seo "suggérer un site"
- o intitle:seo inurl:seo intext:référencement

Vous pouvez aussi vous inspirer des exemples de requêtes renvoyées par cet outil en ligne : http://www.soloseo.com/tools/linkSearch.html?keyword=seo.

*Repérer les gourous et les influenceurs* : nous pouvons distinguer trois grandes méthodes...

- Parcourez l'annuaire Google (http://www.google.fr/dirhp) : les sites sont classés en fonction de leur PageRank. De cette façon, vous savez quels sont les premiers de la classe...

- Utilisez Twitter : il existe beaucoup de façon, dans Twitter, de filtrer les "Twittos" en fonction de leur niveau d'influence... Installez, par exemple, un client Twitter comme TweetAdder (disponible en version de démonstration à partir de cette adresse : http://tweetadder.com) puis, après avoir cliqué sur **Profile Data Search**, lancez ce type de requête avancée :

- o **Keyword** : seo ;
- o **Location** : france ;
- o **# of followers** : 500 10000
- o **Profiles with URLs set ?** : Yes.

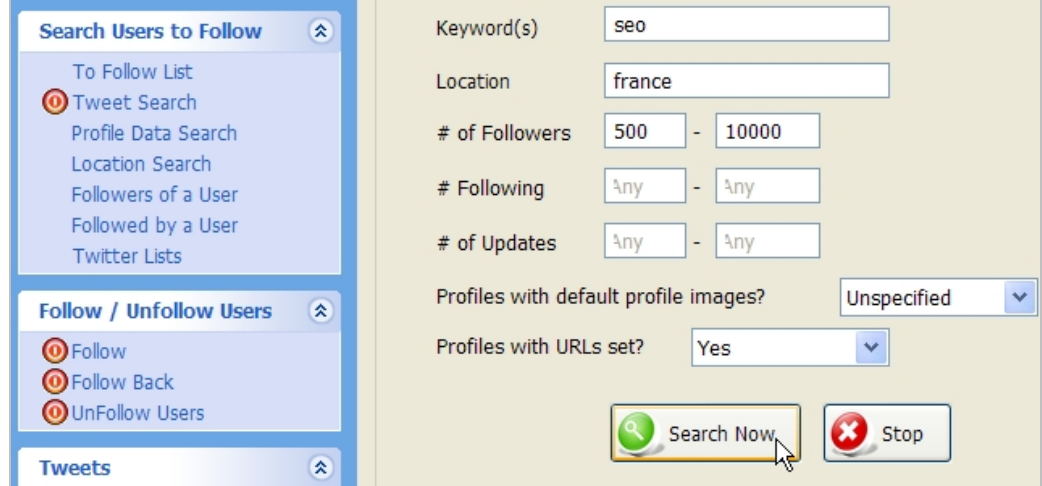

Notez qu'un des inconvénients de cet outil est qu'il ne vous permet pas de récupérer automatiquement les adresses URL qui seront mentionnées.

- Mettez à profit le "Top des blogs" sur Wikio (ou sur "Google Recherche de blogs") : il suffit de vous rendre à cette adresse : http://www.wikio.fr/blogs/top. Vous avez le choix entre utiliser le moteur de recherche ou parcourir les différentes catégories qui sont proposées.

#### *Repérer les meilleurs donateurs* : tous les liens ne se valent pas aux yeux des moteurs de recherche...

On doit opérer une distinction entre les liens Follow et NoFollow. L'attribut NoFollow permet de signifier le lien considéré ne doit pas être suivi (ou pris en considération ?) par les moteurs de recherche :

#### <a href="Adresse URL de la page" rel="nofollow">Texte du lien vers la page</a>

Toute la question est de savoir si les moteurs suivent les liens externes balisés en "NoFollow". Dans le doute, constituez une "D-List" (D pour DoFollow) constituée des sites dont les liens sont en "dofollow" (donc pas en "nofollow"). Malgré tout, nous pensons que tous les liens entrants sont bons à prendre même si certains sont moins lucratifs que d'autres.

### *Comment détecter les pratiques qui prévalent sur tel ou tel site ?*

Examinons d'abord les annuaires d'annuaires puisqu'ils vous permettent de classer les sites en fonction de la qualité des liens qu'ils proposent :

1. Accédez à cette adresse : http://www.annuaire-info.com.

2. Filtrez les résultats qui seront proposés en fonction du type de lien et du PageRank de la page d'accueil.

Cette page de l'aide offre une explication complète des différentes sortes de liens : http://www.annuaire-info.com/lien-dur-lien-mou.

Bien entendu, essayez de privilégier les services qui sont les mieux ciblés thématiquement et les pages d'annuaires qui proposent le moins de liens sortants possibles (voire qui offrent, pour chaque site, une page dédiée).

Afin de procéder à un audit complet d'un site, utilisez cette extension Firefox : https://addons.mozilla.org/fr/firefox/addon/321.

1. Une fois ce module complémentaire installé, affichez la page de votre choix.

2. Avec le bouton droit de la souris, cliquez, dans la barre d'état, sur l'icône montrant un arrobase.

3. Sélectionnez les commandes **Link Report** ou **Highlight Nofollow Links**.

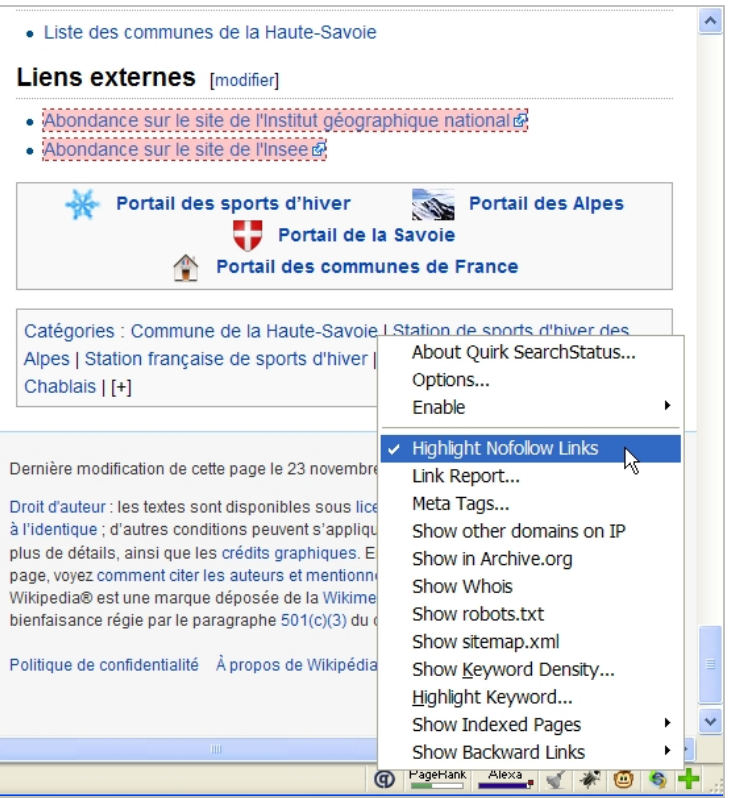

Une autre extension Firefox offre des fonctions très similaires : https://addons.mozilla.org/fr/firefox/addon/2336/.

Si vous possédez Google Chrome, installez une extension appelée "Chrome Seo" à partir de la page des outils : https://chrome.google.com/extensions?hl=fr. Elle offre un audit très complet des pages qui sont explorées.

Pour une analyse détaillée, LinkValet (http://htmlhelp.com/tools/valet/) est l'outil idoine... Indiquez l'adresse URL à examiner, l'ancienneté des liens qui seront mis en surbrillance ainsi que le type de rapport que vous souhaitez générer.

Avec plein de fonctions utiles, voici une autre adresse : http://validator.w3.org/checklink/.

## *Obtenir des backlinks*

Ce paragraphe va tenter de faire le tour des stratégies qu'il est possible de mettre en place pour obtenir encore plus de (bons) backlinks... Du moins en ce qui concerne les techniques de "Whitehat Linkbait". Nous ne parlerons pas des backlinks que vous pouvez créer en intervenant, par exemple, dans les forums ou en utilisant les médias sociaux. Ce paragraphe aborde donc les "échanges de lien" entre adultes consentants et non les tactiques de "NetLinking en solo". Signalons que, dans les deux cas, les principaux ingrédients sont culot et débrouillardise...

*Un contenu innovant* : bien entendu, c'est encore la meilleure manière de susciter de bons backlinks et ce, auprès de sources qui sont diversifiées. Un adage résume parfaitement la situation : "Le contenu est Roi". En bref, les sites qui proposent du contenu intéressant n'auront aucun mal à obtenir des votes positifs. C'est ce qui nous fait dire que vous avez plus intérêt à vous concentrer sur la qualité que sur la quantité. Évitez l'effet de mitraille des débuts : on publie trop, les premiers mois, et les articles, qui ne forment pas du contenu de référence, retombent vite dans l'oubli et les profondeurs du classement.

Enfin, une bonne manière de faire du contenu à fort potentiel de liens entrants est d'utiliser les leviers du marketing viral : une vidéo humoristique, une présentation en ligne, une galerie d'images percutantes, des graphiques, des schémas, des PDF à télécharger, etc. Plus le contenu est simple à appréhender, plus grandes seront ses chances d'être partagé.

Mais du très bon contenu n'est rien sans un titre efficace. Voici un florilège du "Top 10" des articles les plus populaires sur Wikio (2008) : "C'est quoi un blog ?", "Un hébergeur à éviter à tout prix", "Enquête sur les blogueurs francophones, les résultats", "X nue : pourquoi je n'en parlerai pas", etc.

Quels sont les tactiques les plus courantes ? Nous vous proposons ces quelques pistes :

- o Suggérez que c'est simple, facile et rapide : "Obtenir 100 excellents backlinks en moins d'une semaine" ;
- o Répondez à un besoin concret : "À court d'idées de cadeaux pour Noël ?" ;
- o Engagez vos semblables : "Votez pour votre lipdub favoris..." ;
- o Révélez un scoop : "Nicolas Sarkozy perçoit toujours son salaire de..." ;
- o Prenez le contre-pied d'une idée reçue : "L'indice de densité optimal n'existe pas !" ;
- $\circ$  Soyez utile, voire... Indispensable : "Le Top 10 des meilleurs hamburgers de Paris" ;
- o Obtenez des interviews (le transfert de crédibilité) : "Olivier Andrieu répond à toutes vos questions sur le SEO" ;
- o Publiez des statistiques : "Twitter : enfin, les vrais chiffres !".

De manière générale, la bonne pratique consiste à proposer des contenus que les autres ne peuvent pas produire (manque de temps, d'informations, de compétences techniques, etc.) et qui n'empiètent pas (trop) sur les plates-bandes du voisin.

*Une Blogroll* : c'est un peu l'équivalent de la page "Nos partenaires" mais appliqué aux blogs. Même si la valeur de ces liens est douteuse (utilisation de JavaScript et emplacement non stratégique), cela fera forcément plaisir à la personne "linkée" de faire partie de votre liste de référents. Et, puisqu'il vous en sera redevable, il vous rendra forcément, un jour ou l'autre, la pareille.

*Des articles sous forme de listes...* Qui permettent de faire des liens sortants ! C'est, souvent, le propos de ce type de compilations : "Les 5 choses que je ne savais pas la semaine dernière", "Notre semaine sur Twitter", "Four Short Links (O'Reilly Media)", "Le Tour de France des agences web", "L'actu de la semaine", "À lire ailleurs du 03/01/2011 au 10/01/2011", etc.

Bien évidemment, ce n'est vraiment efficace que si vous prévenez le Webmaster qu'il a gagné le gros lot en obtenant une mention... Et, dans ce cas, un email personnalisé ou un "Direct message" sur Twitter fera parfaitement l'affaire.

Par ailleurs, la fréquence de publication de ce type de "Post" doit être soigneusement planifiée.

*Les suggestions d'articles* : le principe est très simple et repose sur le fait que le Web est une économie de l'information (et du don !). Certes, vous êtes spécialisé dans un domaine précis mais les systèmes d'information que vous avez mis en place font que vous dénichez, de temps à autre, de véritables pépites. Puisque ces dernières ne correspondent pas aux thématiques que vous traitez, pourquoi ne pas en faire profiter les autres ? Là encore, un mail fera parfaitement l'affaire... Le Webmaster, à qui vous avez suggéré le "bon plan", vous citera et, éventuellement, mentionnera, dans ses prochains articles, les contenus qu'il aura jugés intéressants. Et ce, d'autant plus que vous n'êtes pas en concurrence directe. Si vous traitez des thématiques proches, pourquoi alors ne pas prospecter à l'étranger ? Rappelez-vous : sur Internet, l'information est une denrée qui se monnaye, directement ou indirectement. C'est un des principes du "Give to get" ou "démarche commerciale à deux temps" : pour recevoir, il faut donner.

*Des mentions sur Twitter* : bien entendu, nous sommes toujours dans une politique de gagnant-gagnant. Utilisez Twitter pour citer une page ou un profil que vous jugez intéressant... Vous pouvez, à la fois, citer le "Twittos", le site, la page correspondante ainsi que la personne ayant servi d'intermédiaire : "@jeannoel @googlexxl une très bonne ressource sur les Snippets enrichis : http://bit.ly... Via @abondance"

*Les échanges de liens* : c'est une technique classique (Netlinking) qui, souvent, se révèle complètement inefficace... La raison est évidente : les liens sont placés sur des pages dédiées (la fameuse page "Partenaires") et Google doit examiner, d'un œil suspicieux, ce drôle d'enclos dans lequel tous les animaux de la basse-cour sont mis au même endroit.

*Les échantillons gratuits ou les cadeaux* : nous connaissons beaucoup de sites ecommerce qui, en échange d'un lien entrant, offre des produits à tester. Oui ! Cette pratique a le mérite d'être efficace...

*Les manières directes (Link Ninja)* : pourquoi ne pas inviter un blogueur à venir visiter votre site et solliciter son avis "d'expert" afin qu'il laisse un commentaire éclairé ? Avec un peu de chance, il vous fera même l'honneur de citer votre page dans un de ses articles...

*Les ressources utiles* : créer un modèle Wordpress, une application amusante, un label de certification et, éventuellement, demander à être payé par un lien en dur ou un Tweet (http://www.paywithatweet.com).

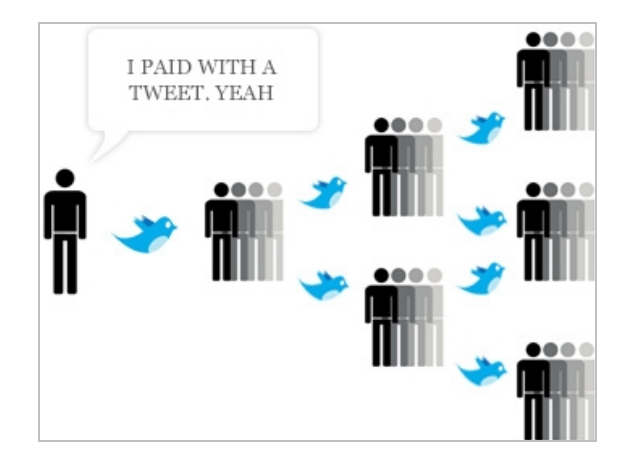

Le "Blog Posting" : il faut certes "mouiller le maillot" mais, en écrivant pour les autres, vous allez obtenir des liens entrants vers votre propre plate-forme.

*Citez vos sources* : ne faites pas comme ces grandes dames de la presse française qui pillent les blogs sans même citer un seul d'entre eux. La valeur d'une information tient autant de son contenu que des cheminements qui vous ont permis de la trouver. Les Webmasters vous en seront reconnaissants et, en retour, ils n'hésiteront pas... La suite, vous la connaissez !

*Créez des listes de vos meilleurs contributeurs/commentateurs* : c'est encore une manière de se faire bien voir...

*Laissez des commentaires sur les blogs influents* : c'est une façon d'inciter tel ou tel influenceur à vous rendre visite et, éventuellement, à vous accorder quelques miettes de son immense popularité. Bien entendu, cette cours assidue doit se prolonger sur Twitter, Viadeo, LinkedIn, etc.

*Fréquentez les "Barcamps"* et autres occasions de se retrouver dans la "vie réelle". On est toujours plus enclin à faire plaisir à un ami qu'à un (presque) inconnu. Une manière, assez similaire, de procéder est d'interviewer les autres blogueurs.

*Mettez à contribution les amis, vos collègues de travail, vos employés*... Vous avez peu de risques qu'ils refusent de vous rendre ce petit service.

Finalement, les démarches nécessaires à l'obtention de backlinks sont très proches de celle qui consiste, lors d'une recherche d'emploi, à activer son réseau : "Pour réussir dans la vie, il faut avoir des amis".

# *Surveiller ses backlinks*

Une des questions qu'il faut se poser est la suivante : nous traquons les domaines pour le nombre de liens présents ou pour le nombre de visiteurs qu'ils envoient ?

L'un ne va pas sans l'autre : vous devrez surveiller qu'un lien n'ait pas été supprimé mais, également, qu'il soit aussi efficace en termes de trafic. Ce sont les deux facettes d'un bon référencement : obtenir des liens entrants, c'est bien... Mais que ces derniers soient intéressants, c'est encore mieux !

### *Les outils officiels*

**Yahoo! Search Explorer** (http://siteexplorer.search.yahoo.com/) est un bon début (même si on ne connaît rien actuellement de son avenir suite au contrat signé entre Yahoo! et Bing) :

- 1. Accédez à cette page : http://siteexplorer.search.yahoo.com.
- 2. Saisissez le nom de domaine voulu puis cliquez sur **Explore URL**.

3. Cliquez sur le bouton **Inlinks** puis, dans la liste déroulante **Show Inlinks:**, sélectionnez l'option **Except from this domain**.

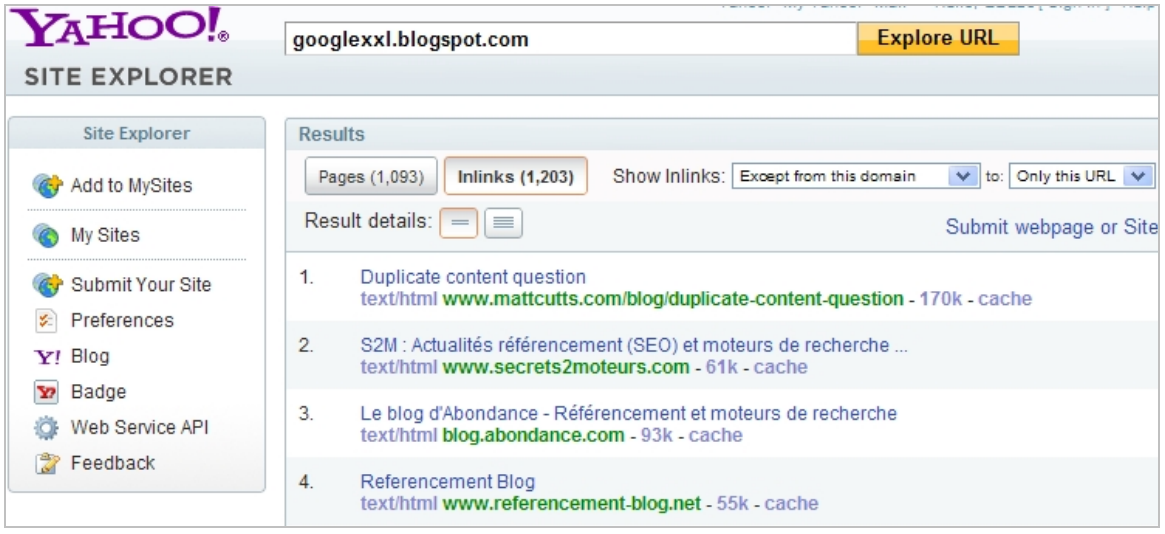

Vous pouvez exporter le fichier au format TSV puis l'ouvrir à l'aide du tableur de votre choix. Notez que vous êtes hélas limité à 1 000 liens...

**Google Outils pour les Webmasters** (http://www.google.com/webmasters/tools/?hl=fr) est, à notre sens, beaucoup plus opérationnel :

## 1. Développez les liens **Votre site sur le Web** et **Liens vers votre site**.

Les données qui sont compilées présentent :

- o Les sites qui vous envoient le plus de liens ;
- o Le contenu qui est le mieux référencé ;
- o Les textes d'ancrage les plus souvent utilisés.

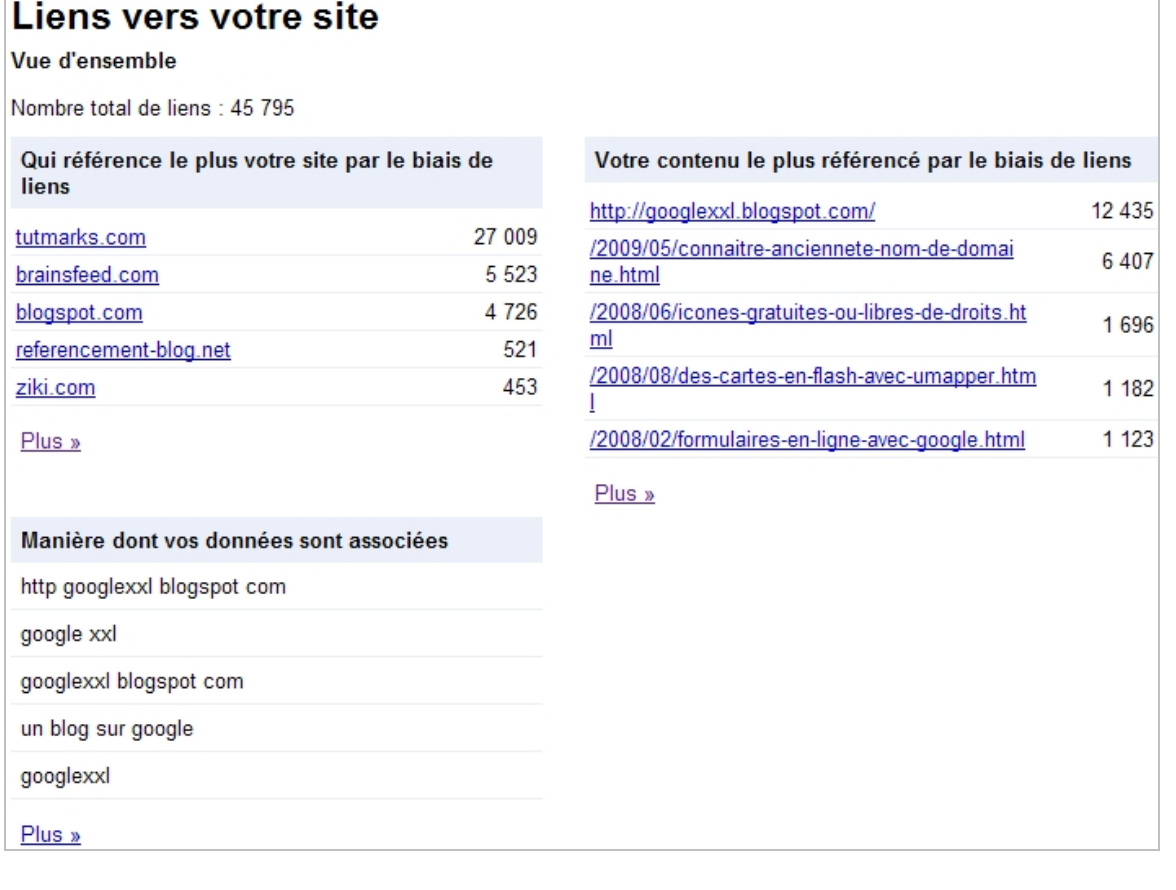

- 2. Cliquez sur les liens **Plus** puis **Télécharger tous les liens**.
- 3. Ouvrez le fichier CSV avec, par exemple, Excel.
- 4. Enregistrez le fichier au format voulu.
- 5. Si, par exemple, vous utilisez Excel, sélectionnez la première colonne.
- 6. Cliquez sur **Données Convertir**.
- 7. Sélectionnez, comme séparateur, la virgule.

Pour une meilleure visibilité du rapport, procédez, éventuellement, aux remplacements des caractères spéciaux.

- 8. Dans la colonne **Source URL**, recherchez puis supprimez toutes les occurrences http://.
- 9. Insérez une nouvelle colonne avant celle nommée **Source URL**.
- 10. Saisissez cette formule : =GAUCHE(C2;TROUVE("/";C2))
- 11. Procédez à une recopie vers le bas.
- 12. Nommez cette colonne : **Domain** (ou ce que vous voulez).

Vous pouvez aussi supprimer le nom de domaine visible dans la colonne **Target page**.

- 13. Sélectionnez l'ensemble des données puis insérez un tableau croisé dynamique.
- 14. Paramétrez-le de cette facon :

Étiquettes de lignes : **Domain** ;

#### Valeurs : **Nombre de Source URL**.

- 15. Activez la commande **Options de tri supplémentaires**.
- 16. Appliquez un tri descendant (de Z à A) par **Nombre de Source URL**.

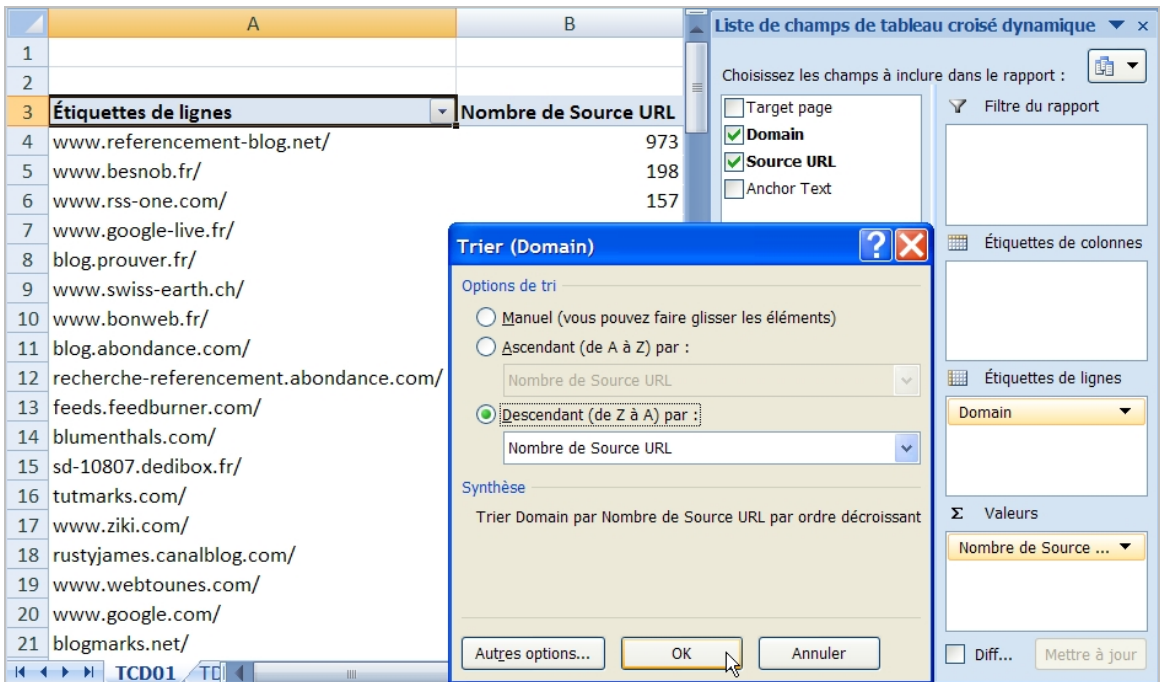

Vous allez obtenir le nombre de liens pour chaque domaine...

Afin de grouper les domaines et les pages correspondantes, suivez cette procédure :

- 1. Créez un second tableau croisé dynamique selon ce modèle :
	- o Étiquettes de lignes : **Domain Source URL** ;
	- o Valeurs : **Nombre de Source URL**.

2. Appliquez un tri descendant (de Z à A) par **Nombre de Source URL**.

Afin de groupe les textes d'ancrage, créez un troisième tableau croisé dynamique en utilisant ces champs de valeur :

- o Étiquettes de lignes : **Anchor Text** ;
- o Valeurs : **Nombre de Source URL**.

Appliquez un tri descendant (de Z à A) par **Nombre de Source URL**.

Pour mettre en corrélation une page et un nombre de liens, créez ce quatrième tableau croisé dynamique :

- \_ Étiquettes de lignes : **Target page** ;
- \_ Valeurs : **Nombre de Source URL**.

Appliquez un tri descendant (de Z à A) par **Nombre de Source URL**.

Afin de relier une page et les sources correspondantes, ajoutez ce cinquième tableau :

- o **Étiquettes de lignes** : **Target page Source URL** ;
- o **Valeurs** : **Nombre de Source URL**.

Appliquez un tri descendant (de Z à A) par **Nombre de Source URL**.

Bien entendu, il est plus simple de créer les macros correspondantes, et ce afin d'automatiser l'ensemble de ces manipulations.

**Bing Webmaster Tools** (http://www.bing.com/toolbox/webmasters/) a, récemment, fait peau neuve :

1. Cliquez sur le lien **Links**.

Les pages de votre site sont listées dans la colonne **Target page**.

2. Cliquez, éventuellement, sur une des pages pour afficher l'adresse URL ainsi que le texte d'ancrage.

- 3. Sélectionnez maintenant une période de temps.
- 4. Cliquez sur le bouton **Export All** afin de sauvegarder le fichier au format CSV.

Par la suite, les manipulations à effectuer ne diffèrent pas de celles expliquées précédemment...

L'intérêt de l'outil proposé par Bing est que vous pouvez en avoir une vue chronologique. Celui de Google est qu'il est plus complet. Pour le reste, les informations obtenues sont très similaires...

### *Google Analytics*

La principale différence ici est que vous allez visualiser les liens "actifs" ; comprenez ceux qui vous apportent des visites.

1. Sélectionnez une période sur le mois passé.

2. Cliquez simplement sur **Sources de trafic - Sites référents** puis exportez le rapport au format CSV pour Excel.

3. Recommencez la même manipulation pour l'avant-dernier mois.

4. Disposez les données que vous allez copier en créant, par exemple, ces en-têtes de colonnes :

- o **Sources** : l'ensemble des sites sur une seule colonne.
- o **Visites janvier** : nombre de visites en janvier pour chacun des domaines.
- o **Visites décembre** : nombre de visites en décembre pour chacun des domaines.

En conséquence, vous obtenez trois colonnes.

5. Sélectionnez l'ensemble des informations puis insérez un tableau croisé dynamique selon ce modèle :

- o **Étiquettes de colonnes** : **Valeurs** ;
- o **Étiquettes de lignes** : **Sources** ;
- o **Valeurs** : **Somme de Visites décembre Somme de Visites Janvier**.

Il faut alors sélectionner la commande **Paramètres des champs de valeur** pour modifier la manière dont les valeurs sont calculées.

- 6. Activez la commande **Options de tri supplémentaires**.
- 7. Appliquez un tri descendant (de Z à A) par **Somme de visite janvier**.

Par la suite, vous pouvez ajouter une formule pour signaler les pertes en nombre de visites.

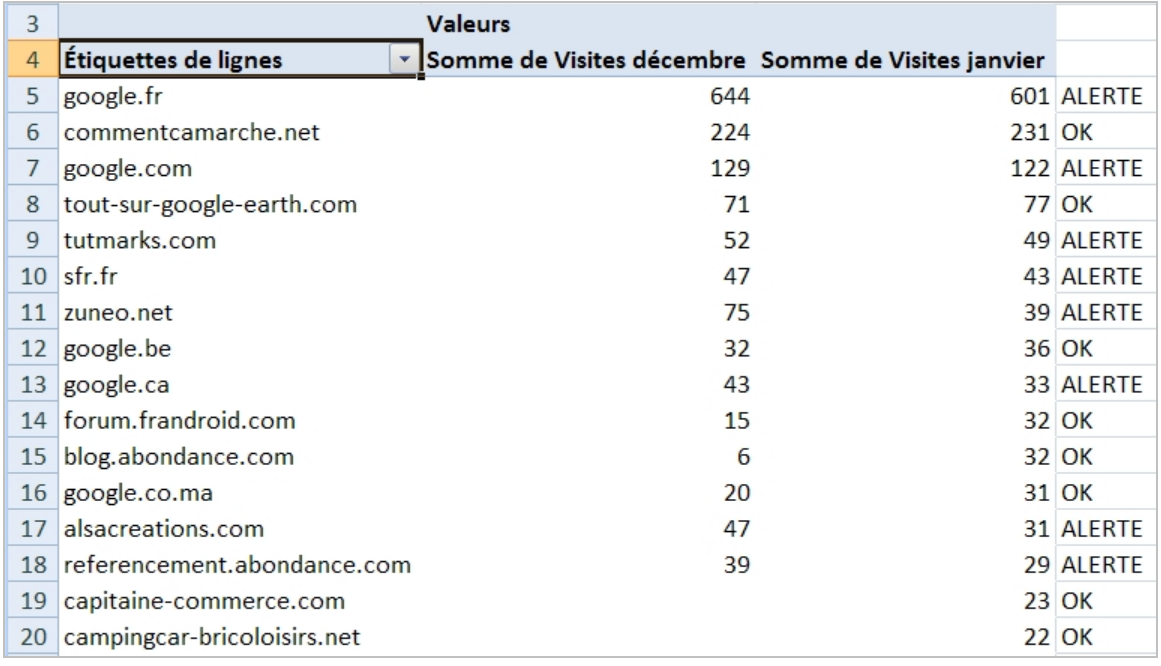

Bien ! Mais cette manière de procéder comporte de nombreuses limitations : vous n'avez pas le détail des pages et vous ne savez pas la raison pour laquelle un site ne vous renvoie plus de "clients" : le lien a-t-il été supprimé ou la page présente sur le site tiers ne reçoit-il plus de visites ?

Une solution de contournement consiste à récupérer l'adresse URL complète des sites référents de façon à extraire, d'un côté, le nom de domaine et, de l'autre, l'adresse URL de la page sur laquelle un lien est présent.

Au final, l'utilisation d'une solution de "Web Analytics" présente l'avantage de repérer les domaines, les pages et donc les liens entrants "vivants".

### *Les outils en ligne*

Link Harvester (http://tools.seobook.com/link-tools/backlinks/backlinks.php) est un outil intéressant.

1. Saisissez l'adresse URL de la page puis le type d'examen auquel vous souhaitez procéder : **Domain** (le domaine en général), **Page** (une page spécifique) ou **Deep Links** (liens profonds qui pointent vers une page d'un site autre que la page d'accueil).

2. Indiquez le nombre de pages à analyser (la limite est de 1000).

3. Cliquez sur le bouton **Query**.

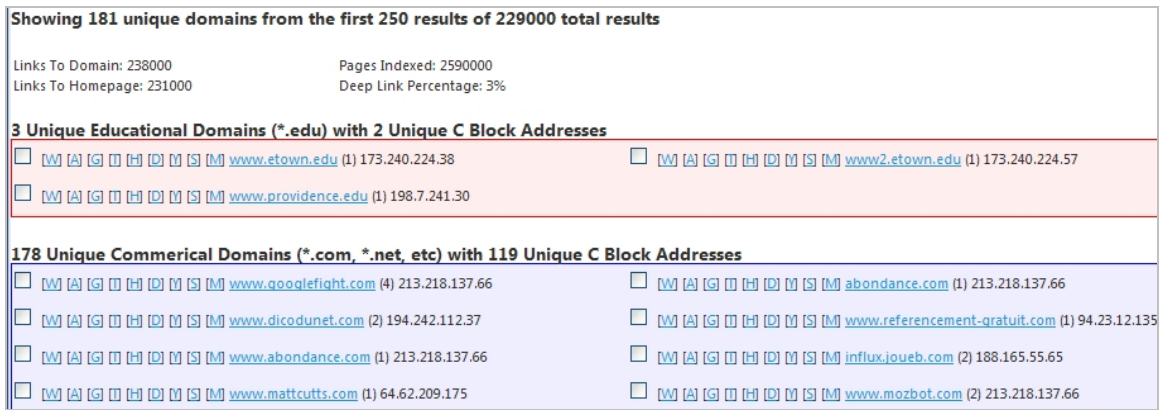

4. Afin d'exporter le rapport au format correspondant, cliquez sur le bouton **CSV**.

Cette autre application peut, également, être utile : http://www.analyzebacklinks.com. Cliquez sur le bouton **Generate backlinks List** afin de récupérer les pages qui ont fait des liens vers la page servant de test (qui peut être celle d'un site concurrent).

### *Les applications en ligne*

Raven Tools est une application payante (et en ligne) mais qui offre une version d'essai pendant 30 jours : http://raventools.com. C'est ce qui nous l'a fait choisir par rapports à ses concurrentes, moins généreuses...

Lors de la création du compte, Raven Tools va se charger de récupérer l'ensemble des liens qu'il aura su détecter.

Un des autres aspects intéressants est qu'il est possible de créer une passerelle entre votre compte Google Analytics et cette application :

Cliquez sur l'onglet **Analytics** puis sur le lien **Authorize a new google account**.

1. Indiquez vos informations de connexion à votre compte Google puis reliez les deux services en cliquant sur **Grant access**.

2. Sélectionnez le profil Google Analytics voulu puis cliquez sur **Use this profile**.

Les statistiques sur les sites référents vont être intégralement récupérées : tableau de bord général, engagement des visites, sites référents, mots-clés, moteurs de recherche, autres sources de trafic (flux RSS, twitter, Facebook), pages de destination utilisées.

Voyons maintenant comme gérer les backlinks proprement dit. Vous avez le choix entre utiliser les assistants proposés par Raven Tools ou créer des listes manuellement. Par ailleurs, ce service fonctionne comme un outil de gestion et de prospection de liens entrants...

- 1. Cliquez sur l'onglet **Link** puis sur **backlinks Explorer**.
- 2. Saisissez l'adresse URL de votre site puis cliquez sur **Explore**.
- 3. Cliquez sur le lien **Export CSV**.
- 4. Cliquez sur l'onglet **Links** puis sur le lien **Import links**.

Vous pouvez importer une liste de pages en utilisant le fichier au format CSV (ou un autre fichier) ou importer directement les résultats renvoyés par Yahoo!.

La liste des liens va être visible. Il est possible d'attribuer des tags en se servant de la liste déroulante **Action**.

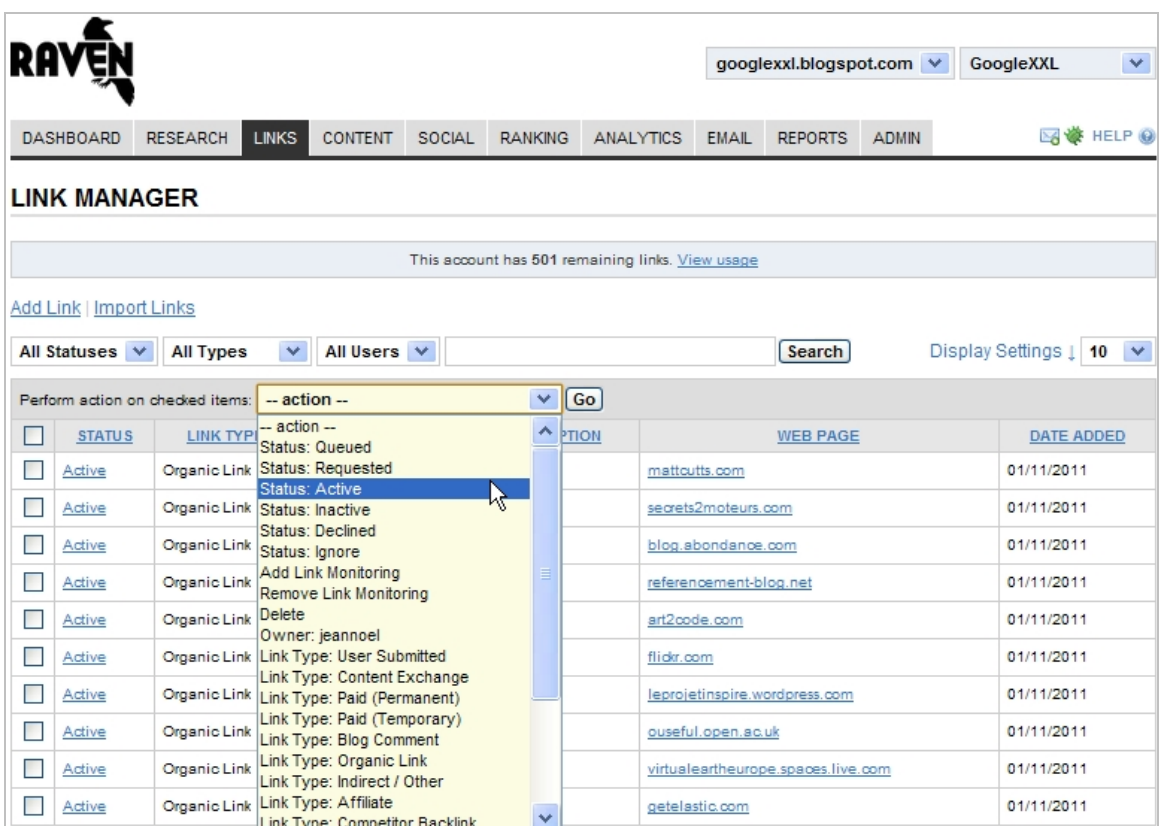

Afin d'effectuer un suivi automatique des backlinks, faites dérouler la fenêtre vers le bas puis cliquez sur le bouton **Add all link monitoring**.

Les fonctions visibles dans la rubrique **Export and report options** permettent de programmer la génération de rapports.

- 1. Cliquez maintenant sur l'onglet **Links** puis sur **Website Directory**.
- 2. Cliquez sur un des domaines listés afin d'en afficher les informations détaillées.

Notez que ce service offre de nombreux outils en ligne comme des générateurs de mots-clés, des analyseurs de la qualité d'un site, la possibilité d'importer des données de vos profils sur les réseaux sociaux, etc.

En conclusion, Raven Tools s'apparente à une véritable application de "Web Analytics opérationnelle". C'est, à la fois, une autre manière de faire du SEO et de l'analyse de site web.

Notez que MajesticSEO (http://www.majesticseo.com), Link Research Tools (http://www.linkresearchtools.com) et Opensiteexplorer (http://www.opensiteexplorer.org) sont trois autres excellentes alternatives.

### *Les applications à télécharger*

Le site SEO Book offre une application gratuite qui se télécharge à partir de cette page : http://tools.seobook.com/backlink-analyzer.

- 1. Cliquez sur **File New Back Link Analysis**.
- 2. Indiquez l'adresse URL du site à analyser.

#### 3. Cochez la case **Yahoo!** puis le bouton radio **Web service**.

Pour Google, il faut sélectionner le bouton radio **Http**.

- 4. Cliquez sur le bouton affichant trois petits points de suspension.
- 5. Cochez la case **Domain** ou **Page**.
- 6. Définissez éventuellement des filtres supplémentaires.
- 7. Cliquez sur le bouton **Start**.

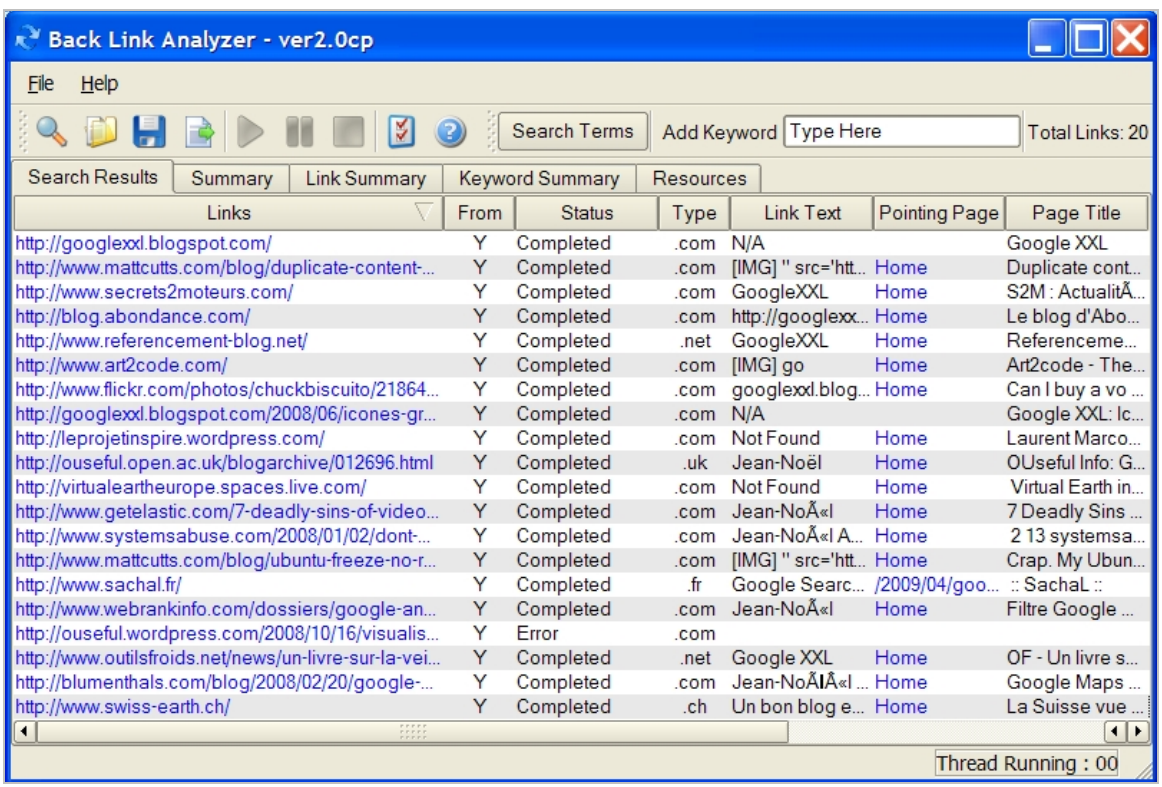

Une fois les résultats affichés, cliquez sur les onglets suivants :

- o **Summary** : donne la répartition des liens en fonction des extensions de domaine et le nombre d'adresses URL uniques ;
- o **Link Summary** : liste les adresses IP des sites ainsi que leur adresse URL ;
- o **Keyword Summary** : affiche les textes qui servent d'ancre.
- o Deux colonnes nécessitent quelques explications :
- o **O/B links** : le nombre de liens présents sur la page ;
- o **N/F link** : la mention **Yes** sera visible si le lien n'a pas été retrouvé.

Le principe est de sauvegarder une liste de backlinks puis de la repasser dans la "moulinette" afin de vérifier s'ils sont toujours présents.

Vous pouvez exporter le rapport dans un format propriétaire (**File** - **Save**) ou au format XLS ou HTML.

Malgré le message d'erreur du début, le fichier s'ouvre normalement dans Excel.

Signalons ces deux autres applications (mais payantes) : Soe Cockpit (http://www.seocockpit.com) et Advanced Link Manager (http://www.advancedlinkmanager.com).

# *Tester la validité des liens présents sur votre site*

Xenu's Link Sleuth est une application incontournable qui se télécharge à partir de cette adresse : http://home.snafu.de/tilman/xenulink.html.

- 1. Cliquez sur **File Check URL**.
- 2. Cliquez sur **More options**.
- 3. Désactivez, éventuellement, certaines des options proposées.
- 4. Indiquez l'adresse URL puis cliquez sur **OK**.
- 5. Cliquez sur **File Retry broken links** afin de procéder à une double vérification.
- 6. Cliquez sur **View Show broken links only** afin de filtrer les résultats.
- 7. Triez les résultats en cliquant sur l'en-tête de colonne **Status**.

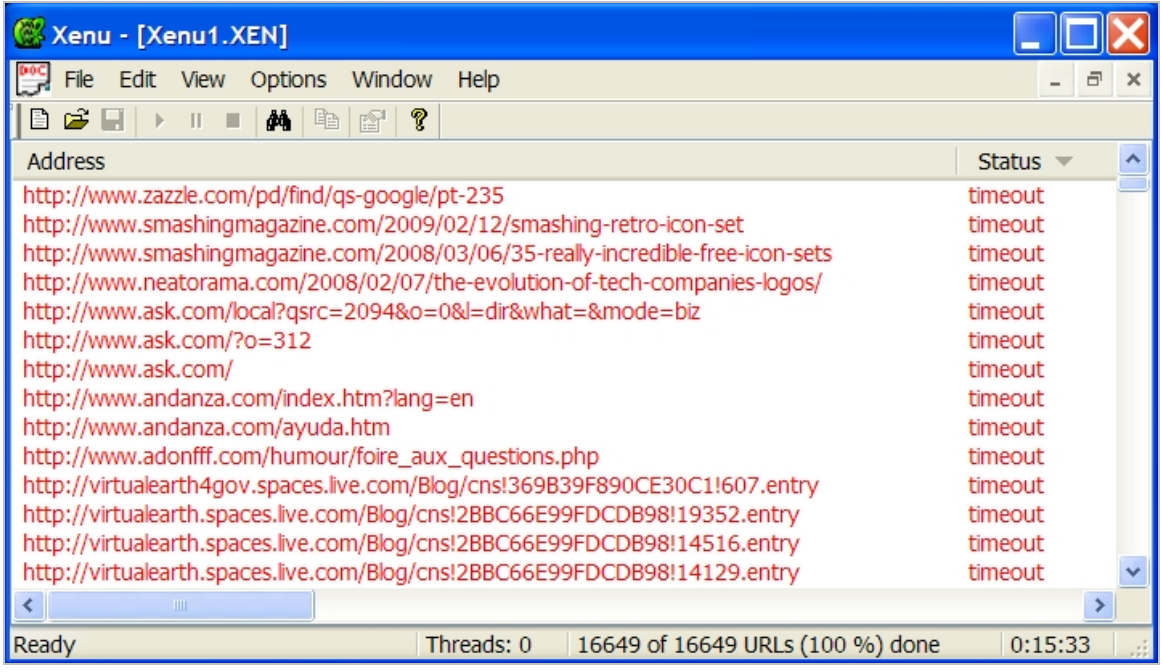

Une fois le rapport généré, il est possible de :

- o L'enregistrer dans un format propriétaire afin de pouvoir retravailler dessus (**File Save as**) ;
- o L'exporter au format Texte (**File Export**...) ;
- o Générer un rapport au format HTML qui listera les liens en fonction des différentes pages de destination (avec des fonctions de tri supplémentaires).

# *Les backlinks : la clé de voûte du TrustRank*

Nous avons vu qu'il existait une pléthore d'outils qui offrait, chacun à leur manière, beaucoup de possibilités pour le référenceur que vous êtes.

Dès que vous passerez en mode "production", suivez ces différentes étapes :

- o Créer une liste de sites "à potentiel" ;
- o Vérifier que ce ne sont pas des sites de "Scraping" (au sens large du terme) ;
- o Examiner la validité des liens qui sont présents ;
- o Compter le nombre de liens sortants visibles sur la page ;
- o Prioriser le temps passé en fonction du potentiel des pages cible ;
- o Recommencer ce même cycle depuis le début.

Notez que vous devrez :

o Acquérir des backlinks "frais" pour les pages que vous venez de publier ;

o Gagner des nouveaux liens entrants pour les pages déjà existantes et que vous souhaitez inscrire dans la longue traîne.

C'est donc au prix d'un effort de tous les instants que vous obtiendrez un référencement pérenne et des backlinks "de première main". A vos claviers !

**Jean-Noël Anderruthy***, webmaster spécialisé dans les technologies Google.*

**Réagissez à cet article sur le blog des abonnés d'Abondance : http://blog-abonnes.abondance.com/2011/01/trouver-gerer-et-surveillerses.html**